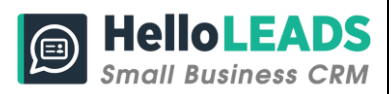

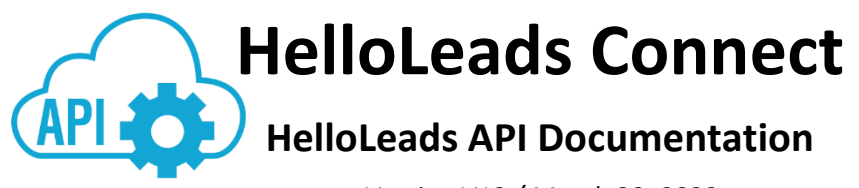

*Version V12 / March 29, 2023*

## **1. Background:**

HelloLeads provides Application Programming Interface (APIs) to integrate your HelloLeads account into just about any other system or application you use. This means you can share data between your HelloLeads application and other enterprise systems to streamline your business processes.

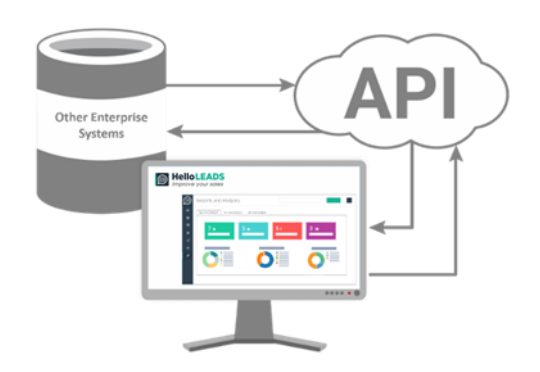

Using our APIs, you can link HelloLeads to other enterprise systems such as SAP, Oracle, Salesforce, and other applications or cloud computing products to send and receive details of Leads Lists and Leads Data.

These APIs help you in sharing data between HelloLeads and other systems,

- (i) Send lead details from HelloLeads to External systems
- (ii) Receive Leads and List details from your External systems into HelloLeads

Using APIs, HelloLeads can be integrated to other enterprise systems such as Oracle, SAP, Salesforce, HubSpot, Zendesk and more!

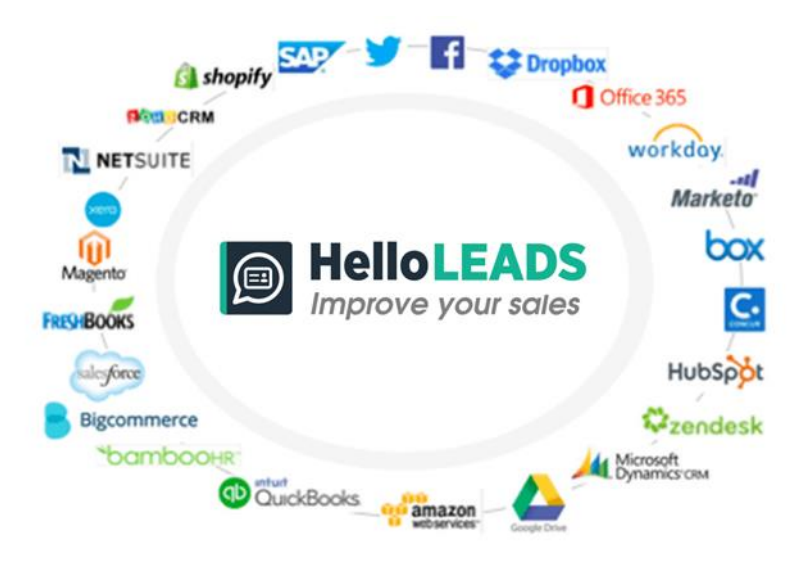

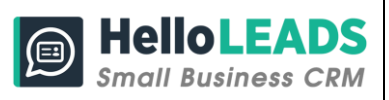

## **2. API Technical Information and Guidelines:**

HelloLeads APIs belong to the **Representational State Transfer (REST)** category. They allow you to perform '**REST**ful' operations such as reading, adding from your CRM or other services.

# **2.1 Supported HTTP methods**

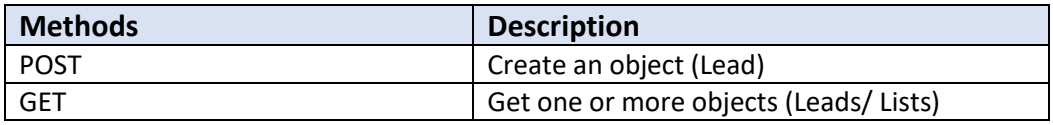

# **3. Authentication Methods**

In order to use the APIs listed below we need to authenticate your identity using **API Key** and **Authorized Email.** HelloLeads API offers two methods of authentication for your API call.

You can use any one of the below methods as per your portal's architecture.

### **Method 1: Header-Based Authentication**

**API Key** and **Authorized Email** are to be passed in the header

### **Method 2: URL-Based Authentication**

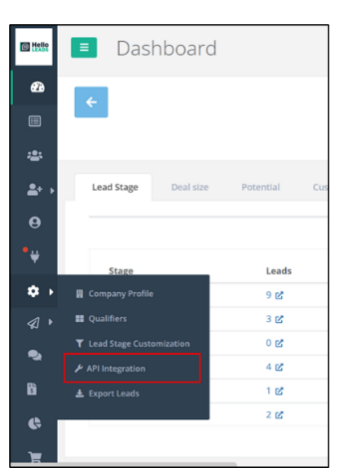

### **API Key** is to be passed as a parameter in the URL

## **3.1 Steps to get your Authentication Parameters**

- 1. Log in to your HelloLeads web application
- 2. In the Left Pane Go to Settings >> API Integration
- 3. Get your API Key, Email and the List key

### *HelloLeads API Documentation / v12*

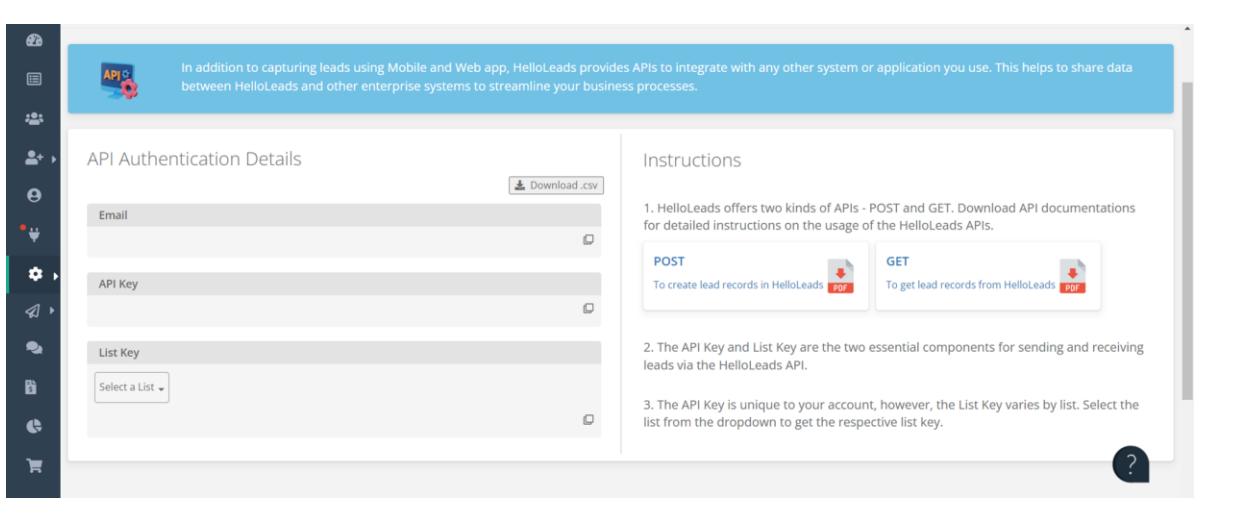

**SMALLEADS** 

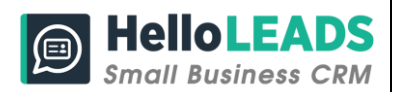

## **4. How to use API Key and Email**

## **4.1 Header-based Authentication**

Add both parameters in request headers in the below format

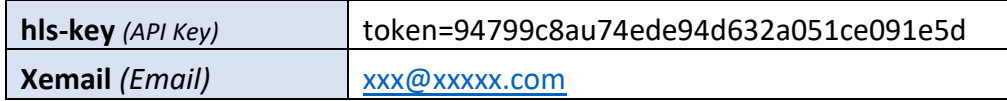

#### **Example**

curl -H "hls-key: token=94799c8au74ede94d632a051ce091e5d" – H "Xemail: [xxx@xxxxx.com](mailto:xxx@xxxxx.com)"

The above given API key is just sample data, follow the steps given in section **3.1** to get the API key specific to your account.

## **4.2 URL-based Authentication**

Add API Key as a parameter in the **Request URL**

#### **Request URL**

<https://app.helloleads.io/index.php/private/Integrate/AuthLead>

#### **Parameter**

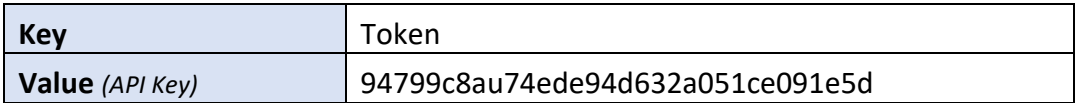

#### **Example URL:**

https://app.helloleads.io/index.php/private/integrate/AuthLead?token=94799c8au 74ede94d632a051ce091e5d

The above given API key is just a sample data, follow the steps given in section **3.1** to get the API key specific to your account.

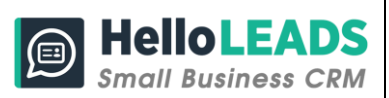

# **5. To create a lead**

# **5.1. Create a lead in HelloLeads Using Header-based Authentication Method**

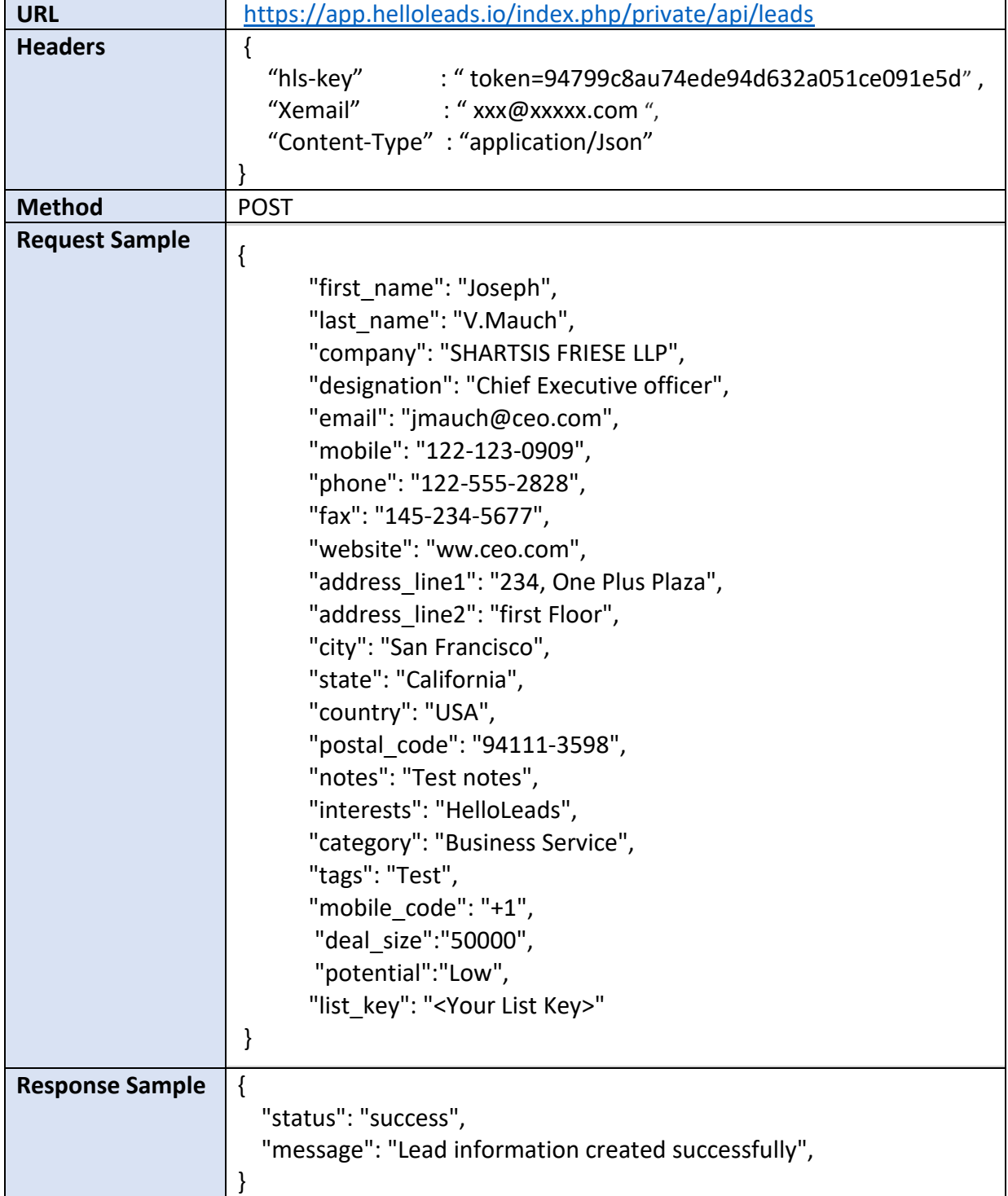

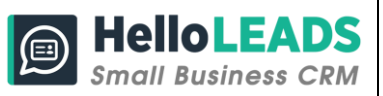

# **5.2. Create a lead in HelloLeads Using URL-based Authentication Method**

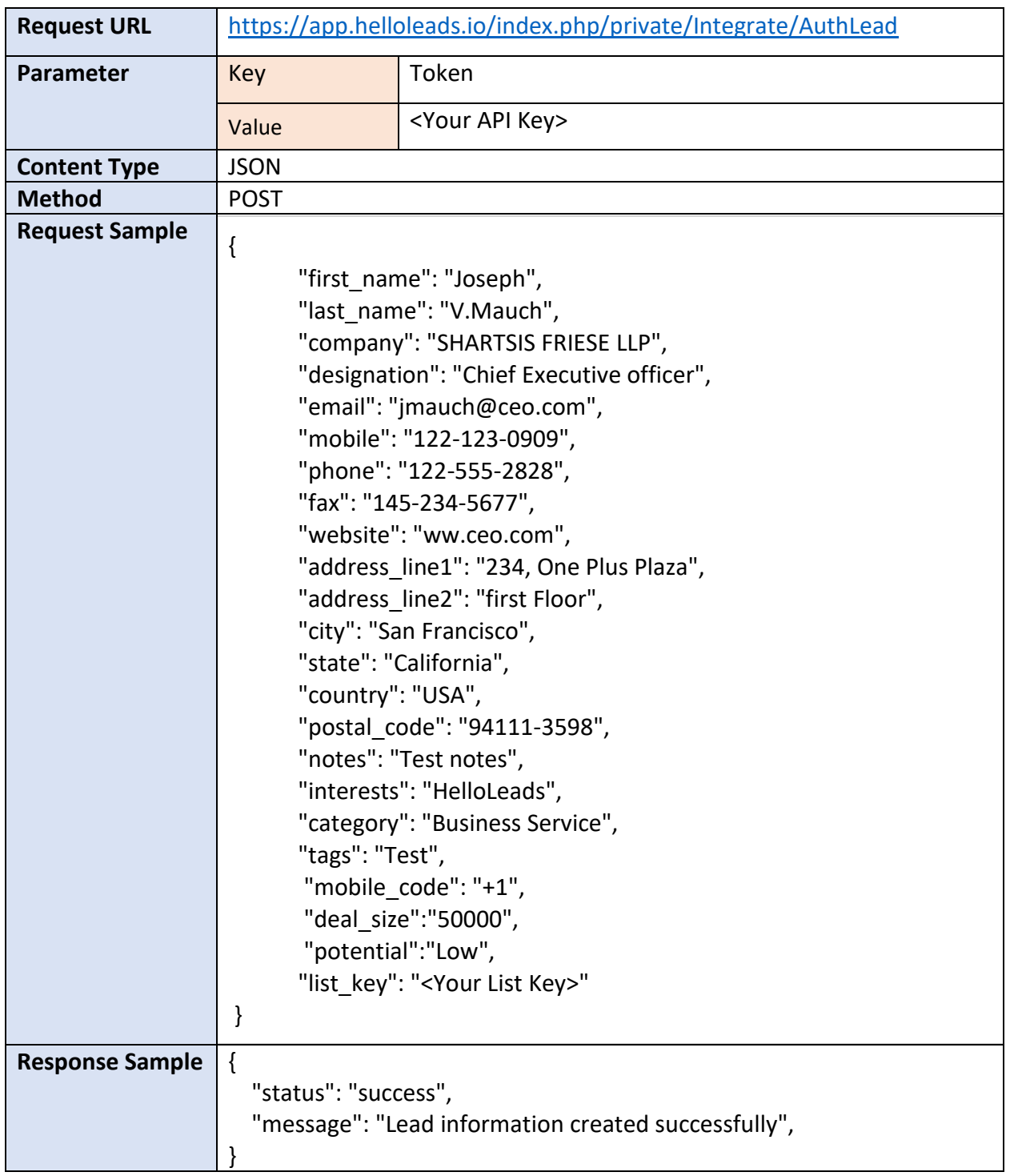

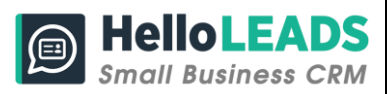

# **6. List of fields and configurations**

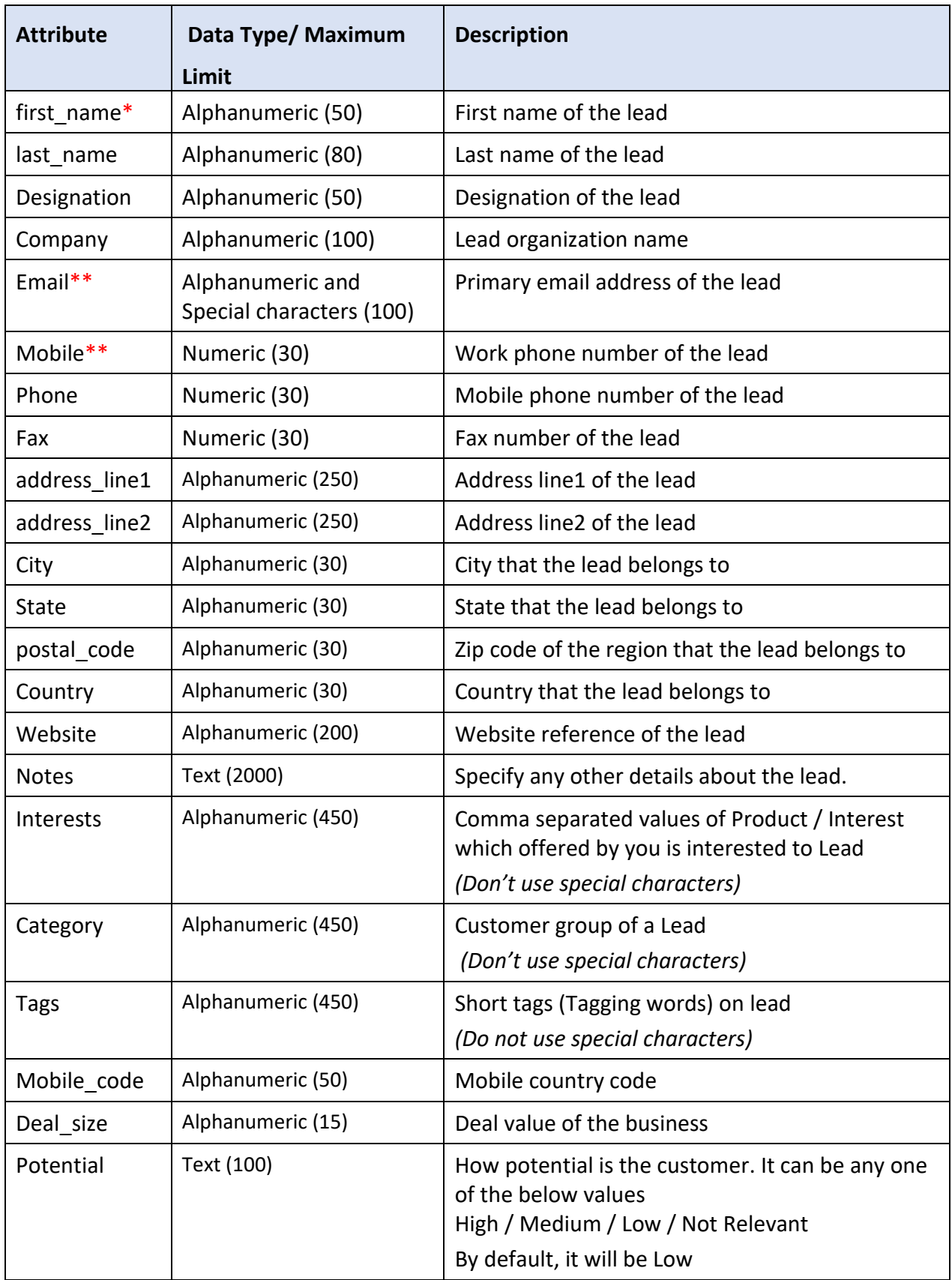

\* Required Filed; \*\* Either the field is required

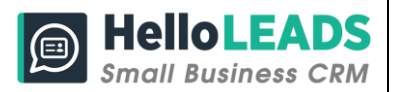

# **7. Error Codes**

The error returned by each API is in the below format, also check the HTTP response codes

{"status": "error", "message": "Error messages"}

# **8. HTTP Response codes**

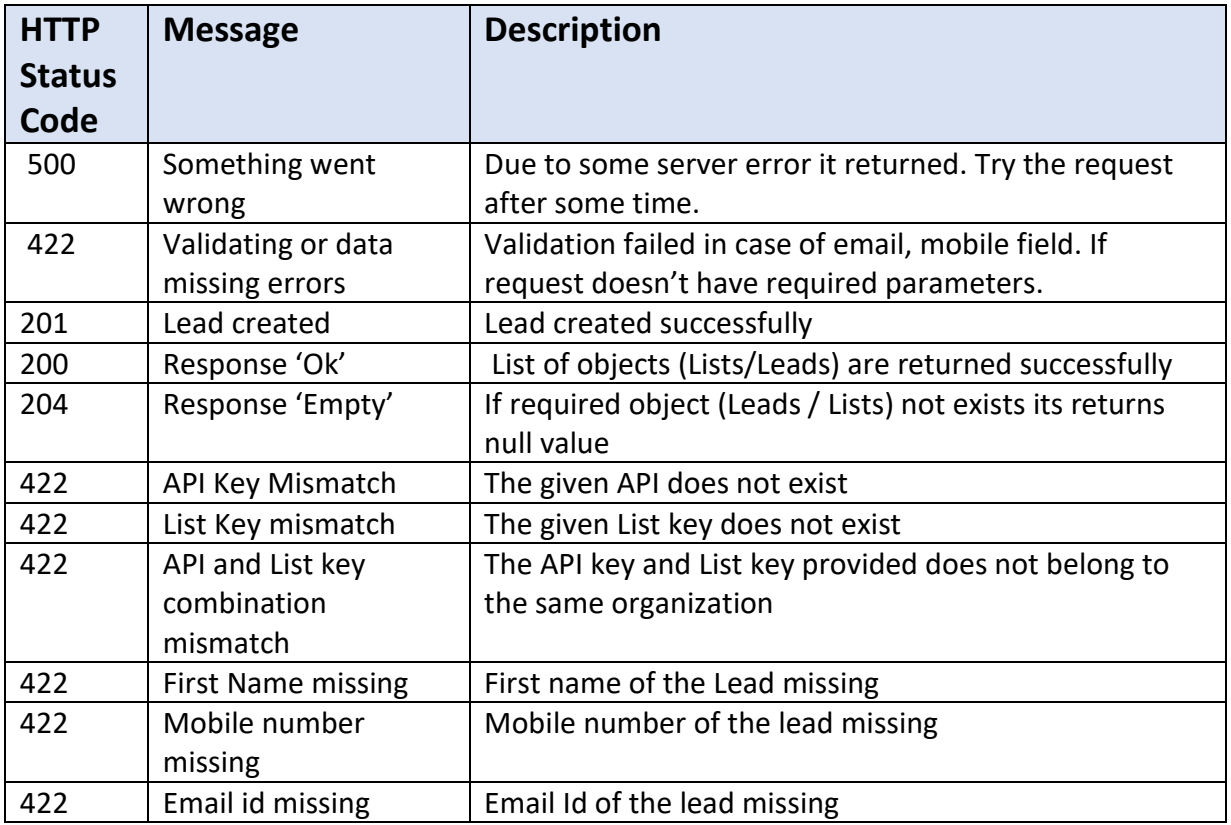